Apriamo SAP2000 e creiamo una pagina nuova :

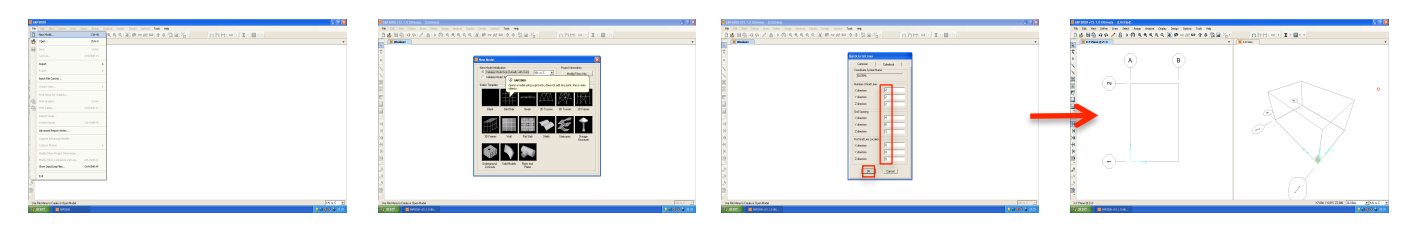

## Adesso disegno la struttura :

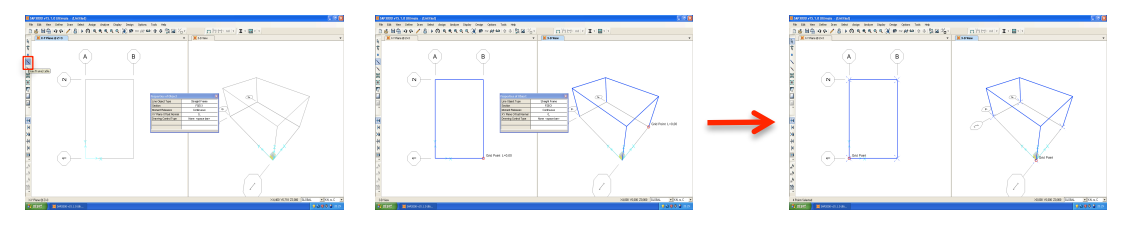

In questo punto disegno le cerniere per i pilastri :

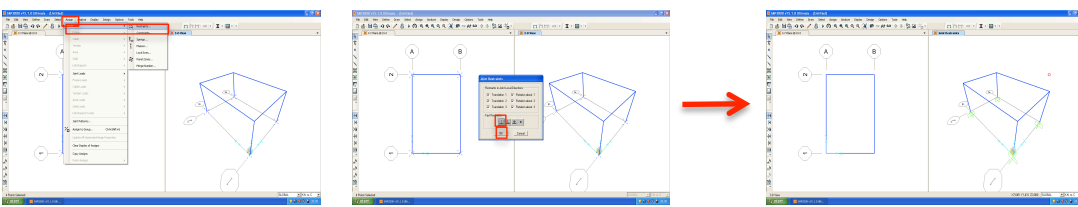

In questo step è necessario trovare il punto centrale del FRAME . Traccio le diagonali ed il punto di intersezione è quello centrale , dopo cancello i diagonali.

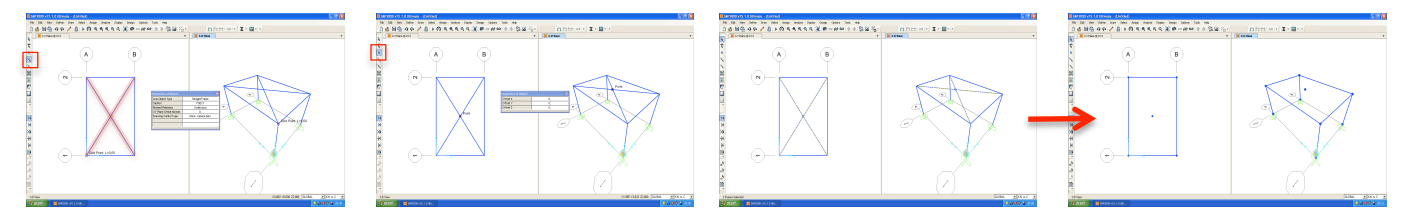

Ho selezionato tutti i nodi per assegnare i vincoli d'impalcato rigido, tramite l'inserimento del DIAPHRAGM come CONSTRAINT TYPE.

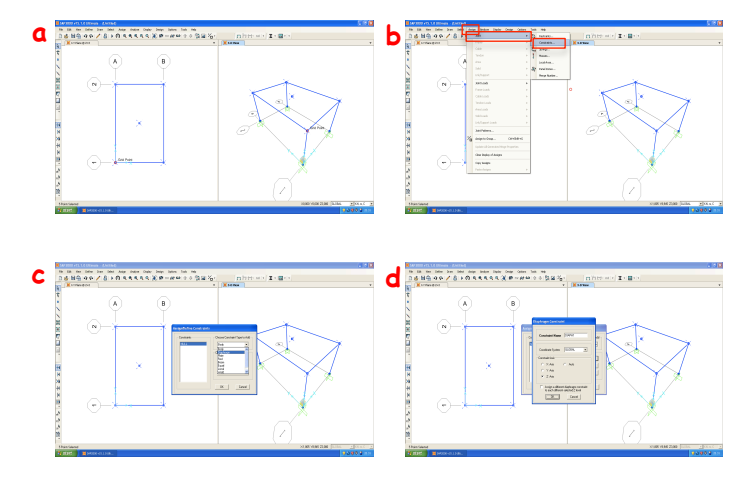

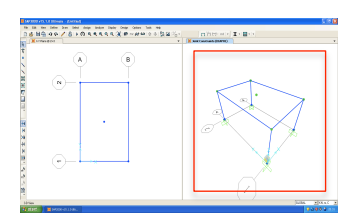